**Paper 257-29**

# **Debugging 101**

Peter Knapp, U.S. Department of Commerce

# **OVERVIEW**

The aim of this paper is to show a beginning user of SAS how to debug SAS programs. New users often review their logs only for syntax errors that appear in red. They neglect to look for other types of coding errors. SAS identifies non-syntax errors in notes and warnings. Examples include notes that SAS has found uninitialized variables, generated missing values, or encountered more than one DATA set with repeats of BY values in a MERGE statement. In addition, once all coding errors are cleaned up, new users can find that their programs do not produce the desired results. To produce the desired results they need to uncover logic errors that are often more difficult to find than coding errors. By demonstrating various debugging techniques, I plan to show that with a little practice, one can master the art of debugging SAS programs.

## **UNDERSTANDING HOW SAS RUNS A PROGRAM**

Before discussing programming errors, having a basic understanding of how the SAS System runs a program is important. A SAS program is typically made up of groupings of SAS statements called DATA steps and PROC steps. DATA steps create SAS data sets that read and modify data. PROC steps use SAS data sets and perform specific actions with the data.

The component of SAS that runs programs is called the SAS supervisor. It first checks the syntax of a program by reading a step and checking the step for syntax errors. If no errors are encountered, the supervisor compiles the step and runs data through the compiled code before moving on to the next step and repeating the process.

For example to print out a list of home market sales, a DATA step would read in the data and a PROC PRINT would print the list. The log of the program HM SALES looks like this:

```
1 *** CREATE HOME MARKET SALES ***;
2
3 DATA HMSALES;
      4 INPUT HMMODEL $ 1-2 HMPRICE QUANTITY PACKING
5 @11 SALEDATE DATE9.;
6 FORMAT SALEDATE DATE9.;
7 LIST;
8 DATALINES;
RULE: ——+——1——+——2——+——3——+——4——+——5——+—-
9 01 23 7 4 02OCT2003
10 02 17 5 2 010CT2003<br>11 03 52 2 8 020CT2003<br>12 03 62 5 2 30SEP2003
          03 52 2 8 02OCT2003
         03 62 5 2 30SEP2003
NOTE: The data set WORK.HMSALES has 4 observations and 5 variables.
13 RUN;
14
15 /* PRINT HOME MARKET SALES */
16
17 PROC PRINT DATA = HMSALES;
18 TITLE "Home Market Sales Data";
19 RUN;
NOTE: There were 4 observations read from the data set WORK.HMSALES.
```
In this example, the SAS supervisor reads lines of SAS code until it sees the key word RUN and knows it is at the end of a step. Because there are no syntax errors, SAS compiles the DATA step, the code is executed, and the data set HMSALES is created. It has four observations and five variables.

The supervisor then reads additional lines of code until it sees the second RUN statement. The PROC PRINT is written correctly so SAS compiles and executes the procedure.

The output of the run looks like this:

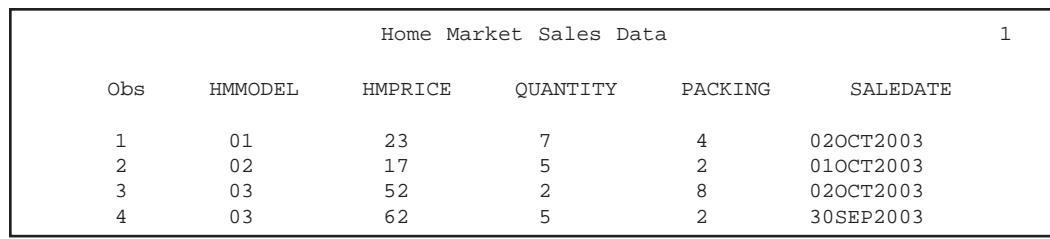

Finally, the job ends as there are no more lines of code to execute.

# **DIFFERENT KIND OF ERRORS**

As already discussed, SAS can produce syntax errors while it compiles a step. Syntax errors relate directly to the rules that govern how SAS code is written. For example, all variable names in SAS must be no longer than 32 characters in length and must start with a letter or underscore. Trying to create a variable 7QUANTITY will cause a syntax error because the variable begins with the number seven.

If the submitted step is free of syntax errors, SAS then executes the step and runs data through it. Depending on what data is read, SAS may generate execution-time errors. Execution-time errors occur as SAS is running the step because of the way the code has been written. Generally speaking the error occurs because of the way variables are defined as opposed to actual data values. For example, using the variable REBATE (that has not been previously defined) in an equation will produce a uninitialized variable message. Syntactically, there is nothing wrong with the variable, as it follows the naming convention of variables. But because it has not been previously defined, SAS assigns a value of missing to the variable. If the variable had been explicitly defined, SAS would not define it as an uninitialized variable.

Another class of errors that are actually a subset of execution-time errors, are invalid data errors. Invalid data errors occur if the data running through the step causes SAS to produce an execution-time error. For example, if HMPRICE is used in the calculation of TOTALPRICE and the value of HMPRICE is missing for some observations, the value of TOTALPRICE for those observations will be set to missing. TOTALPRICE will not be missing for the other observations.

All three kinds of errors can prevent your program from working. To make sure your program is working properly, reviewing the log is very important. SAS logs, in addition to printing out the submitted code, contain three kinds of messages: errors, notes, and warnings. Depending on the kind of error SAS finds, it will print out some combination of the three kinds of messages. Reading all of the messages in the log is important, not just the error messages displayed in red.

A fourth class of errors which can be hard to debug are logic errors. Sometimes programs do not produce the desired results after all syntax and execution-time errors have been cleaned up. These errors can occur because the program was not designed properly. It is important to understand the data that will be used by the program and to account for all possible data values when designing and writing the program.

For example, a program may be written to produce mailing labels using a membership database. If the database contains domestic and international addresses, but the program is only written with domestic addresses in mind, there's a good chance that labels for international members will not print properly.

# **A. SYNTAX ERRORS**

If SAS detects a syntax error, it usually underlines the error (or where it thinks the error is), prints a number below the underline, and prints that number along with a message at the bottom of the step. The supervisor then enters syntax check mode. It continues to read statements, check their syntax, and underline any additional errors. SAS will run data through additional steps depending on where the data is being read from and whether the step is a DATA or PROC step.

## **MISSING SEMICOLONS**

If in the HM SALES program the semicolon in the DATA statement is left out, SAS produces the following log:

```
1 *** CREATE HOME MARKET SALES ***;
2
3 DATA HMSALES
4 INPUT HMMODEL $ 1-2 HMPRICE QUANTITY PACKING
- 1990 - 1990 - 1990 - 1990 - 1990 - 1990 - 1990 - 1990 - 1990 - 1990 - 1990 - 1990 - 1990 - 1990 - 1990 - 19
<u>22</u>
and the state of the state of the state of the state of the state of the state of the state of the state of th
200
 22
 76
ERROR 22-322: Syntax error, expecting one of the following: a name,
                 a quoted string, (, /, i, \underline{\text{DATA}}, \underline{\text{LAST}}, \underline{\text{NULL}}.
ERROR 200-322: The symbol is not recognized and will be ignored.
ERROR 76-322: Syntax error, statement will be ignored.
5 @11 SALEDATE DATE9.;
6 FORMAT SALEDATE DATE9.;
7 LIST;
8 DATALINES;
NOTE: The SAS System stopped processing this step because of errors.
10 RUN;
11
12 /* PRINT HOME MARKET SALES */
13
14 PROC PRINT DATA = HMSALES;
ERROR: File WORK.HMSALES.DATA does not exist.
15 TITLE "Home Market Sales Data";
16 RUN;
NOTE: The SAS System stopped processing this step because of errors.
```
Without the semicolon SAS reads the INPUT statement as part of the data statement and thinks that besides the data set HMSALES the step is trying to create the data sets INPUT and HMMODEL. The \$ is not a valid data set name in SAS so the supervisor generates an error message and stops executing the DATA step. The PROC PRINT executes, but because the data set HMSALES was not created in the DATA step, SAS generates an error message and stops execution of the step.

Forgetting to include a semicolon is a very common programming mistake. Remember that all SAS statements end in semicolons. Be careful that a colon is not used instead of a semicolon.

In the HM SALES program, if the semicolon is left off of the end of the first comment, SAS would read the DATA statement as part of the comment and complain that the input statement (and every other statement in the DATA step) is not valid or it is used out of order:

```
1 *** CREATE HOME MARKET SALES ***
\mathfrak{D}3 DATA HMSALES;
4 INPUT HMMODEL $ 1-2 HMPRICE QUANTITY PACKING
 ——-
         180
ERROR 180-322: Statement is not valid or it is used out of proper
 order.
                        @11 SALEDATE DATE9.;
    (lines 6 through 14 deleted)
15 /* PRINT HOME MARKET SALES */
16
17 PROC PRINT DATA = HMSALES;
ERROR: File WORK.HMSALES.DATA does not exist.
18 TITLE "Home Market Sales Data";
19 RUN;
NOTE: The SAS System stopped processing this step because of errors.
```
## **THE PROGRAM WILL NOT STOP**

Besides a SAS comment statement that begins with a \* and ends with a ; there are comments that begin with a /\* and end with a \*/. If the \*/ is left off in the HM SALES program, something strange happens:

```
1 *** CREATE HOME MARKET SALES ***;
2
3 DATA HMSALES;
4 INPUT HMMODEL $ 1-2 HMPRICE QUANTITY PACKING
5 @11 SALEDATE DATE9.;
6 FORMAT SALEDATE DATE9.;
7 LIST;
8 DATALINES;
RULE: ——+——1——+——2——+——3——+——4——+——5——+—-
9 01 23 7 4 020CT2003<br>10 02 17 5 2 010CT2003
          02 17 5 2 010CT2003
11 03 52 2 8 02OCT2003
12 03 62 5 2 30SEP2003
NOTE: The data set WORK.HMSALES has 4 observations and 5 variables.
13 RUN;
14
15 /* PRINT HOME MARKET SALES
16
17 PROC PRINT DATA = HMSALES;
18 TITLE "Home Market Sales Data";<br>19 RIIN:
   R RIN;
```
Not only will the PROC PRINT not run (no messages are printed after the PROC PRINT and no output is produced) but SAS continues to run though there is no more code to compile and execute. The last statement in a SAS program must be a RUN statement. Because the RUN statement was read as part of the comment, SAS is patiently waiting for more code to run. To fix this problem, submit:

\*/ RUN;

This will close the comment and give SAS the RUN statement it needs to finish running the program. Similarly, if a semicolon is left off the step proceeding the RUN statement, the RUN statement will be treated as part of the previous statement and the program will not finish. The solution is to submit :

 $;$  RIIN;

## **MISSPELLED OR MISSING KEYWORDS**

To illustrate the next syntax error, the HM SALES program is modified to read an external file:

```
1 *** CREATE HOME MARKET SALES ***;
\frac{2}{3}DATA HMSALES;
4 UNFILE MYDATA;
 ———
       180
ERROR 180-322: Statement is not valid or it is used out of proper order.
5 INPUT HMMODEL $ 1-2 HMPRICE QUANTITY PACKING
6 @11 SALEDATE DATE.;
7 RUN;
ERROR: No DATALINES or INFILE statement.
NOTE: The SAS System stopped processing this step because of errors.
WARNING: The data set WORK.HMSALES may be incomplete. When this
           step was stopped there were 0 observations and 5 variables.
WARNING: Data set WORK.HMSALES was not replaced because this step
         was stopped.
```
Because the keyword INFILE is misspelled as UNFILE SAS does not know how to interpret the statement and an error is generated. The INPUT statement requires a CARDS or INFILE statement. As far as SAS is concerned, it cannot find either statement, so another error is generated. Correcting the keyword will fix the DATA step.

#### **CODING STATEMENTS IN THE WRONG PLACE**

Take a look at the following program:

```
1 *** CALCULATE THE AVERAGE TOTAL HM HMPRICE ***;
2
3 PROC MEANS DATA = HMSALES;
4 TOTALPRICE = QUANTITY * HMPRICE;
 —————
       180
ERROR 180-322: Statement is not valid or it is used out of proper
               order.
5 VAR TOTALPRICE;
ERROR: Variable TOTALPRICE not found.
6 RUN;
NOTE: The SAS System stopped processing this step because of errors.
```
SAS produces an error in the log because is doesn't like the assignment statement that calculates TOTALPRICE. While the assignment statement is syntactically correct, it is not allowed in the PROC MEANS. Assignment statements belong in DATA steps. An improved program would look like this:

```
1 *** CALCULATE THE AVERAGE TOTAL HM HMPRICE ***;
\frac{2}{3}DATA HMSALES;
4 SET HMSALES;
5 TOTALPRICE = QUANTITY * HMPRICE;
6 RUN;
NOTE: There were 4 observations read from the data set WORK.HMSALES.
NOTE: The data set WORK.HMSALES has 4 observations and 6 variables.
7
8 PROC MEANS DATA = HMSALES;
9 VAR TOTALPRICE;
10 RUN;
NOTE: There were 4 observations read from the data set WORK.HMSALES.
```
The output looks like this:

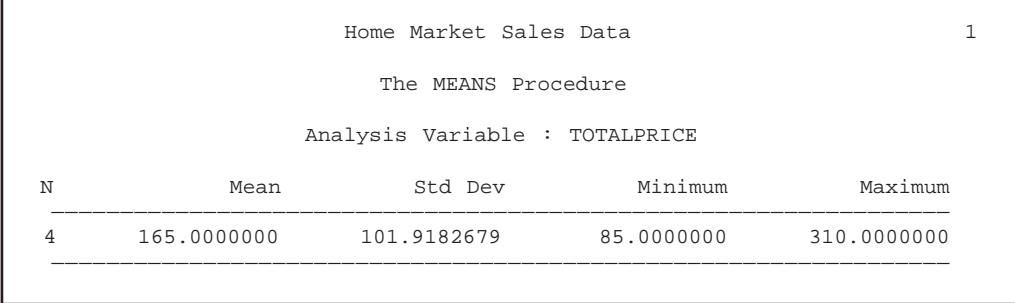

#### **QUICKLY CHECKING FOR SYNTAX ERRORS**

Because the SAS supervisor compiles and runs SAS programs one step at a time, a syntax error may not be found until the last step of the program. If large data sets are used to test the program a system option:

OPTION OBS = 0;

can be coded at the beginning of the program. This allows the program to be run in syntax check mode. Every step will be checked for syntax errors and compiled, but no data will be processed. This speeds up the debugging process by eliminating the wait time for data to run through the program.

It is worth mentioning that occasionally, setting the OBS to zero will cause syntax errors to be generated. For example, formats can be created using the PROC FORMAT with a CNTLIN option. This option tells SAS to use the data set specified in the CNTLIN to generate the format. As no data is running through the program, the input data set has no observations and the PROC FORMAT fails. This error goes away when the input data set has data.

#### **B. Execution-Time Errors**

When SAS runs data through a compiled step, it can encounter execution-time errors. These kinds of errors, depending on their severity, either generate notes in the log and allow the program to continue running, or generate error messages.

#### **UNINITIALIZED VARIABLES**

The following program creates a subset of 1998 Home Market (HM) Sales:

```
1 *** KEEP 2003 SALES ***;
2
3 DATA HMSALES;
4 SET HMSALES;
5 IF YEAR(SALEDATEH) = 2003;
6 RUN;
NOTE: Variable SALEDATEH is uninitialized.
NOTE: Missing values were generated as a result of performing an
       operation on missing values.
        Each place is given by: (Number of times) at (Line):(Column).
       4 at 5:5
NOTE: There were 4 observations read from the data set WORK.HMSALES.
NOTE: The data set WORK.HMSALES has 0 observations and 7 variables.
```
and generates the note about SALEDATEH being uninitialized. The message SAS writes to the log is a note as opposed to an error because the variable SALEDATEH is a legitimate name for a SAS variable. It doesn't know that the variable is misspelled. (The date variable in the HM Sale data set is spelled SALEDATE.) Because SALEDATEH is uninitialized, SAS sets its value to missing for all observations. Missing is never equal to 2003 so the data set HMSALES has no observations output to it.

Uninitialized variables occur for many reasons. Things to look for are dropping the variable from the input data set, misspelling the variable name, using the variable before it is created, or using the wrong data set.

Another thing to watch for is creating an uninitialized variable by assigning a non-existent variable to itself. For example the following program calculates a net price by adding any packing costs to HM price:

```
1 DATA HMSALES;<br>2 INFILE MYI
      INFILE MYDATA;
3 INPUT HMMODEL $ 1-2 HMPRICE;
4 PACKING = PACKING;
5 RUN;
NOTE: The data set WORK.HMSALES has 4 observations and 3 variables.
6
7 DATA HMSALES;
8 SET HMSALES;
9 NETPRICE = HMPRICE + PACKING;
10 RUN;
NOTE: Missing values were generated as a result of performing an operation on missing values.
       Each place is given by: (Number of times) at (Line):(Column).
       4 at 11:20
NOTE: There were 4 observations read from the data set WORK.HMSALES.
NOTE: The data set WORK.HMSALES has 4 observations and 4 variables.
```
While PACKING is not in the INPUT statement (line 3) and therefore does not exist, no uninitialized note is produced in the first step. It is only when the program tries to use PACKING in a calculation (line 9), that SAS produces the uninitialized note.

## **Missing Values**

In the previous example, missing values are generated in the DATA step that calculates NETPRICE. The note immediately following the note that indicates that "missing values were generated as a result of performing an operation on missing values" explains how many times the missing values were generated, at what line they were generated, and at what column they were generated.

In this example missing values are generated for all observations in the data set. This information, coupled with the uninitialized note, clearly points to the conclusion that a variable used in the equation is somehow invalid. If PACKING had originally been read in, it would not be uninitialized. If missing values are being generated for only a subset of the DATA set, a likely explanation would be that there are missing values for PACKING in the input data set.

Having missing values for some sales may be okay, but the result of using missing values in an arithmetic expression is that the result will be set to missing. One of the rules of SAS is that missing values propagate themselves. Every NETPRICE that is calculated using a missing PACKING will be missing. To avoid this, the SUM function can be used. It returns the sum of all of its non-missing arguments. It is not recommended to use the SUM function unless the cause of missing values is known and deemed appropriate. In the calculation of NETPRICE example, if the SUM function is used to eliminate the missing values note, NETPRICE will be equal only to HMPRICE, which is not the desired result.

## **Numeric and Character Conversion**s

In the following example a U.S. sales data set is created and an attempt is made to merge the U.S. and HM sales data sets together:

```
*** CREATE U.S. SALES ***;
\mathcal{L}3 DATA USSALES;
4 INPUT USMODEL USPRICE QTYU PACKING SALEDATEU;
5 LIST;
6 CARDS;<br>RULE:
           --+--1--+--2--+--3--+--4--+--5--+--7 1 26 3 2 20030930
8 2 72 2 7 20031001
9 3 13 6 8 20031002
10 4 0 8 4 20031002
NOTE: The data set WORK.USSALES has 4 observations and 5 variables.
11 RUN;
12
13 DATA COMBINE1;
14 MERGE USSALES (IN = INUS)
15 HMSALES (IN = INHM
15 HMSALES (IN = INHM RENAME = (HMMODEL = USMODEL));
ERROR: Variable USMODEL has been defined as both character and
      numeric.
17 BY USMODEL;<br>18 IF INUS AND
       18 IF INUS AND INHM;
19 RUN;
NOTE: The SAS System stopped processing this step because of errors.
WARNING: The data set WORK.COMBINE1 may be incomplete. When this
           step was stopped there were 0 observations and 8 variables.
```
SAS generates a syntax error because the BY variable, USMODEL, has been defined as both character and numeric. The DATA steps that create both data sets are perfectly legitimate. But because the USMODELs are of different types, the merge will not work. To fix this problem one of the USMODEL's type needs to be converted. The first example uses a PUT function to convert numeric data to character data. The new value is assigned to a temporary MODEL and the combination of a DROP = and a RENAME = option in the DATA statement drops the original numeric USMODEL and renames the character TEMPCON as a character USMODEL:

1 \* CONVERT MODELU TO A CHARACTER VARIABLE \*; 2 3 DATA USSALES (DROP = USMODEL 4 RENAME = (TEMPCON = USMODEL)); 5 SET USSALES; 6 TEMPCON = PUT(USMODEL, 2.); 7 TEMPCON = '0' || (LEFT(TEMPCON)); 8 RUN; NOTE: There were 4 observations read from the data set WORK.USSALES. NOTE: The data set WORK.USSALES has 4 observations and 5 variables.  $Q$ 10 DATA COMBINE2; 11 MERGE USSALES (IN = INUS) 12 HMSALES (IN = INHM)<br>13 RENAME = (HMM)<br>14 BY USMODEL;  $RENAME = (HMMODEL = USMODEL)$ ; 14 BY USMODEL; 15 IF INUS AND INHM;  $16$  RIIN; NOTE: There were 4 observations read from the data set WORK.USSALES. NOTE: There were 4 observations read from the data set WORK.HMSALES. NOTE: The data set WORK.COMBINE2 has 4 observations and 8 variables.

Note that a '0' needs to be added to the value of USMODEL so that the merge will work properly. Also, because character data is right justified, the value of TEMPCON must be left justified before it is concatenated to the '0'. Otherwise the concatenated value would look like '0 1' and the third digit '1' would be truncated as TEMPCON has a length of two.

To convert character data to numeric data, use a PUT function instead of an INPUT function:

```
TEMPCON = PUT(HMMODEL, 8.);
```
The following example illustrates two other possible causes of values being converted by SAS:

```
1 *** CALCULATE THE NET U.S. PRICE ***;
2
3 DATA USSALES;
4 INFILE MYDATA;
5 INPUT USMODEL $ 1-2 USPRICE;
6 TOTAL = USMODEL + USPRICE;
7 USPRICE = TRIM(USPRICE);
8 RUN;
NOTE: Character values have been converted to numeric
        values at the places given by: (Line):(Column).
       6:12 7:13
NOTE: Numeric values have been converted to character
        values at the places given by: (Line):(Column).
       7:18
NOTE: The infile MYDATA is:
        File Name=H:\SAS Conferences\HM Data.sas,
        RECFM=V,LRECL=256
NOTE: 4 records were read from the infile MYDATA.
       The minimum record length was 19.
       The maximum record length was 19.
NOTE: The data set WORK.USSALES has 4 observations and 3 variables.
```
The variable USMODEL is a character variable and is being used in an arithmetic expression so the value of USMODEL is converted to a numeric value. USPRICE is numeric and the TRIM function is expecting a character argument so the value of USPRICE is converted to a character value, trimmed, and converted back to a numeric value that is assigned to USPRICE.

While SAS will convert values automatically, it is recommended that the program explicitly convert values. SAS runs more efficiently if it does not have to figure out how to convert data values. It is also safer. Converting character data to numeric data can truncate leading zeros from the data values. Converting numeric data to character data will not automatically pad the converted value with a zero. Automatic conversion may lead to unexpected results.

# **C. Invalid Data Errors**

Invalid data errors occur when the raw data SAS is trying to read in does not match the way SAS is trying to read the data. In the following example, the INPUT statement is trying to read in four numeric variables and one date variable:

```
1 *** CREATE HOME MARKET SALES ***;
2
3 DATA HMSALES;
4 INPUT HMMODEL 1-6 HMPRICE QUANTITY PACKING
5 @14 SALEDATE DATE9.;
      6 FORMAT SALEDATE DATE9.;
7 LIST;
8 DATALINES;
NOTE: Invalid data for HMMODEL in line 9 1-6.
NOTE: Invalid data for PACKING in line 9 11-19.
NOTE: Invalid data for SALEDATE in line 9 14-22.
RULE: ——+——1——+——2——+——3——+——4——+——5——+—-
9 01 23 7 4 29SEP2003
HMMODEL=. HMPRICE=7 QUANTITY=4 PACKING=. SALEDATE=. _ERROR_=1 _N_=1
NOTE: The data set WORK.HMSALES has 1 observations and 5 variables.
10 RUN;
```
SAS prints the contents of the input buffer in the log under a line labeled RULE. It also prints out the values assigned to the variables. This information can be used to determine why the data was not read in properly.

In this example, HMMODEL should have been read in using columns 1-2, not columns 1-6. Columns 1-6 contain the string '01 23 ' which is not a valid number. HMPRICE and QUANTITY are read in between columns 7-9, though because the real value of HMPRICE is in columns 4-5, the wrong data values are read in for HMPRICE and QUANTITY . By the time PACKING is read in, SAS is looking at the date value. The date value is not a valid number. Finally, the program tells SAS to read in SALEDATE. The date value really begins at column 11, so the reading of a partial date value is also invalid. This example illustrates that it is important to understand the data used by the program.

## **Character Field Truncation**

Unlike computer languages that require the explicit definition of variables at the top of the program, SAS determines the attributes of a variable by the context in which it is first used. This can cause truncation problems with character variables.

The following program creates a variable COST that is intended to indicate if a HMPRICE is high:

```
DATA HMSALES;
2 SET HMSALES;
3 IF HMPRICE LT 50 THEN
4 COST = 'LOW';
5 ELSE
6 IF HMPRICE GE 50 THEN
7 COST = 'HIGH';
8 RUN;
NOTE: There were 4 observations read from the data set WORK.HMSALES.
NOTE: The data set WORK.HMSALES has 4 observations and 6 variables.
Q10 PROC PRINT DATA = HMSALES;
11 TITLE "Home Market Sales Cost";
12 VAR HMPRICE COST;
13 RUN;
NOTE: There were 4 observations read from the data set WORK.HMSALES.
```
The output looks like this:

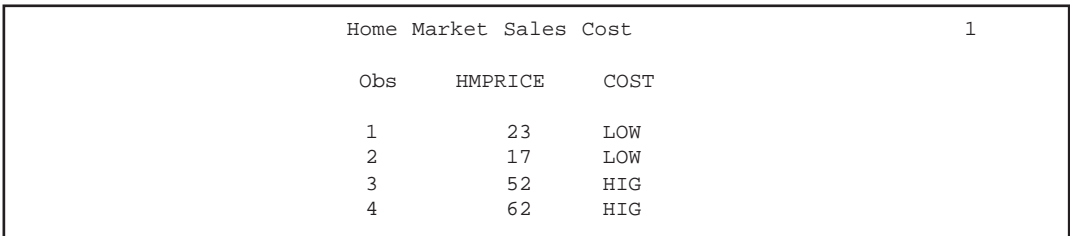

Note that the value of COST in the output is either 'LOW' or 'HIG'. This is because SAS first encounters the variable COST in the first assignment statement. The value that is being assigned to COST is character and has a length of three. Even though the second assignment statement tries to assign a character value with a length of four, the attributes of the variable COST have already been set.

To prevent character values from being truncated, code a LENGTH or ATTRIB statement at the top of the DATA step to explicitly define the length of the character variable. Here are examples of each:

```
LENGTH COST $ 4;
ATTRIB COST LENGTH = $4;
```
#### **Illegal Mathematical Operations**

Occasionally, certain data values will cause a SAS program to fail because it has performed an illegal mathematical operation. The following program tries to determine what percentage of the price is made up of packing expenses.

```
1 DATA USSALES;<br>2 SET USSALES
    SET USSALES;
3 PERCNT = (USPRICE - PACKING) / USPRICE * 100;
4 RUN;
NOTE: Division by zero detected at line 3 column 28.
USPRICE=0 QTYU=8 PACKING=4 SALEDATEU=20031002 USMODEL=04 PERCNT=.
ERROR_ =1 N_ =4NOTE: Mathematical operations could not be performed at the
        following places. The results of the operations have been set
        to missing values.
        Each place is given by: (Number of times) at (Line):(Column).
       1 at 3:28
NOTE: There were 4 observations read from the data set WORK.USSALES.
```
SAS generates an error because USPRICE is equal to zero in the fourth sale. An easy way to revise the program, assuming that zero is a valid value for USPRICE, is to check the value of USPRICE before calculating PERCENT.

```
1 DATA USSALES;
2 SET USSALES;
3 IF USPRICE = 0 THEN
4 PERCNT = 0;
5 ELSE
6 PERCNT = (USPRICE - PACKING) / USPRICE * 100;
7 RUN;
NOTE: There were 4 observations read from the data set WORK.USSALES.
NOTE: The data set WORK.USSALES has 4 observations and 6 variables.
```
If SAS generates an error indicating it has performed an illegal mathematical operation, verify that the values causing the illegal mathematical operation are valid. If the data is valid add condition processing to conditionally perform the operation. If the data is invalid, correct the data.

## **BY GROUP PROCESSING**

If data has been sorted by a certain key variable, subsequent processing can take advantage of the fact that data is organized in unique groupings. For example it allows two data sets to be merged together by the sorted variable. The following program tries to print out HM sales by SALEDATE:

```
1 PROC PRINT DATA = HMSALES;
2 BY SALEDATE;
3 TITLE "HM Sales by Sale Date";
4 RUN;
ERROR: Data set WORK.HMSALES is not sorted in ascending sequence.
         The current by-group has SALEDATE = 02OCT2003 and the next
         by-group has SALEDATE = 01OCT2003.
NOTE: The SAS System stopped processing this step because of errors.
NOTE: There were 2 observations read from the data set WORK.HMSALES.
```
SAS cannot print out the data because it has not previously been sorted by sale date. The solution is to sort the data set before printing it.

```
1 PROC SORT DATA = HMSALES OUT = HMSALES;
2 BY SALEDATE;
3 RUN;
NOTE: There were 4 observations read from the data set WORK.HMSALES.
NOTE: The data set WORK.HMSALES has 4 observations and 6 variables.
4
5 PROC PRINT DATA = HMSALES;
6 BY SALEDATE;
7 TITLE "HM Sales by Sale Date";
8 RUN;
NOTE: There were 4 observations read from the data set WORK.HMSALES.
```
The output looks like this:

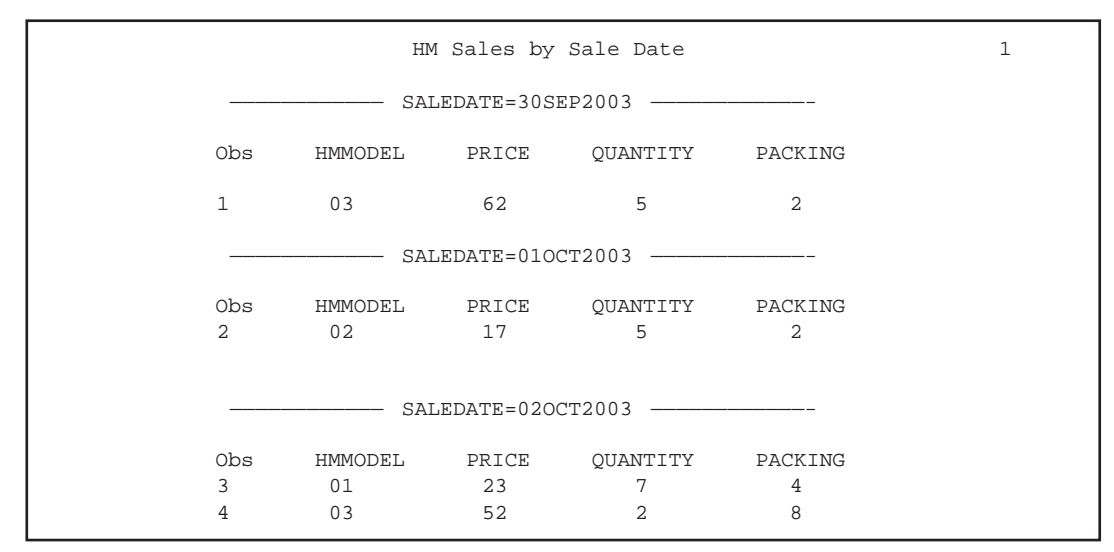

Many people assume that the data must be explicitly sorted by SAS to take advantage of BY processing. If the data is read in already sorted, BY processing will work without needing to sort the data. It is safer to sort the data though as it is not always possible to know ahead of time if the data is already sorted as it is being read in.

## **D. LOGIC ERRORS**

Sometimes after all syntax errors have been cleaned up and no warnings or notes indicate there is anything wrong with the program, the results of the program are still wrong. For example, the following program is designed to add home market sales information to each observation in the U.S. sales data set:

```
1 DATA MATCH;
2 MERGE USSALES HMSALES
3 (RENAME = HMMODEL = USMODEL);
4 BY USMODEL;
5 RUN;
NOTE: There were 4 observations read from the data set WORK.USSALES.
NOTE: There were 4 observations read from the data set WORK.HMSALES.
NOTE: The data set WORK.MATCH has 5 observations and 10 variables.
6
7 PROC PRINT DATA = MATCH;
8 TITLE "U.S. AND HOME MARKET SALES";<br>9 RUN;
  RUN;
NOTE: There were 5 observations read from the data set WORK.MATCH.
```
Everything looks fine at a quick glance. The program is not producing the desired results though. There are four U.S. sales input into the DATA step and five combined observations being output. This is because there are two HM sales with a HMMODEL of '03'. SAS merges the U.S. sale with a MODEL of '03' to both HM sales. To rectify this problem, the duplicate values in the HM data set could be eliminated by sorting the HM data set with a NODUPKEY option before the merge. Also, conditional logic could be added to the code to only select those merged observations that have data from both input data sets.

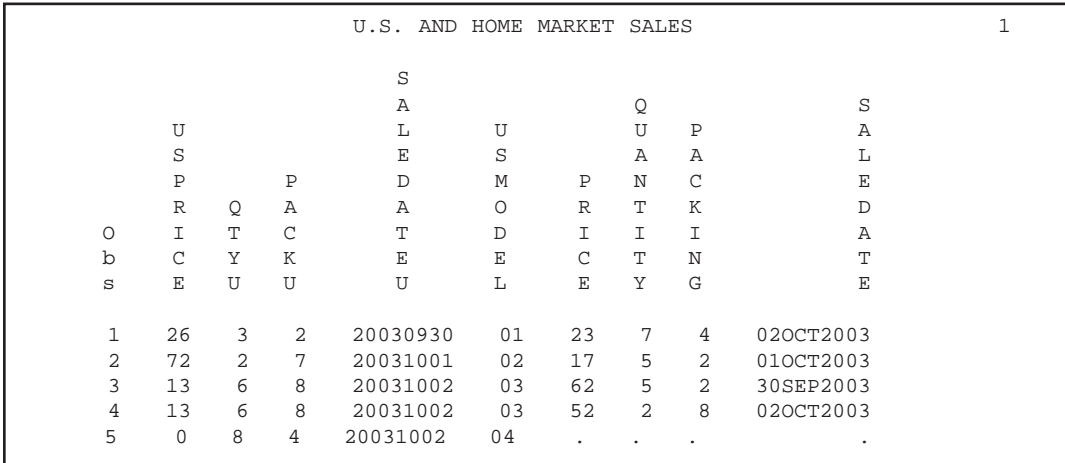

It is worth noting the way SAS merges data sets that have repeats of BY variables. If in the above example, USSALES had three observations with a value of '03' for USMODEL the log would look like this:

```
1 DATA MATCH;
2 MERGE USSALES HMSALES
3 (RENAME = HMMODEL = USMODEL);
4 BY USMODEL;
5 RUN;
NOTE: MERGE statement has more than one data set with repeats of BY
       values.
NOTE: There were 4 observations read from the data set WORK.USSALES.
NOTE: There were 4 observations read from the data set WORK.HMSALES.
NOTE: The data set WORK.MATCH has 4 observations and 10 variables.
6 PROC PRINT DATA = MATCH;
7 TITLE "U.S. AND HOME MARKET SALES";
8 RUN;
NOTE: There were 4 observations read from the data set WORK.MATCH.
```
When SAS encounters more than one occurrence of a BY group value in both data sets, it performs a many-tomany merge. It matches the first observation of the BY group in the first data set with the first observation of the BY group in the second data set, the second observation of the BY group in the first data set with the second observation of the BY group in the second data set, *etc*. While this is not an error, as with the previous example, the desired results were not produced.

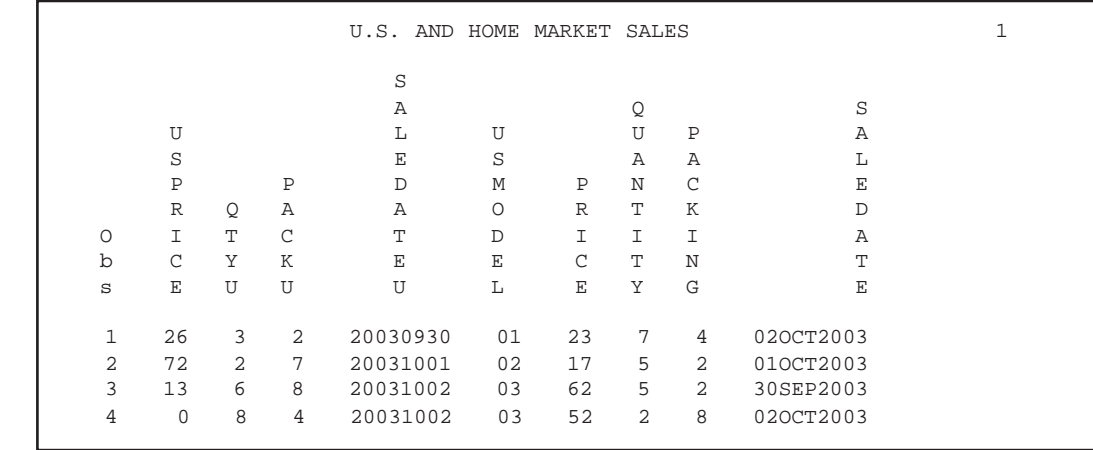

#### **DIAGNOSING LOGIC ERRORS**

There are several techniques for diagnosing logic errors. The best technique is to prevent them from happening. Key to preventing logic errors is understanding the requirements of the program (what it is supposed to do) and knowing what the data looks like. In the above example, the program is supposed to add HM sales to U.S. sales. Instead it joins both kinds of information together, duplicating one of the U.S. sales in the process. The incorrect assumption made while writing the program is that there is only one sale for each MODEL in each market. An examination of the data would reveal that repeats of MODELs can occur.

The data can be examined by printing out the data set or printing out a subset of the data. The Libraries Window can be used to view the data in a spreadsheet view. The SAS Data Set Viewer, a utility that can be downloaded from the SAS Institute web page (www.sas.com) also allows for viewing of data in a spreadsheet view.

Once a program is written and checked for errors, if the desired results are not achieved, the tools can help diagnose why the program is not working properly. PROC PRINTS can be added after every step to show how the data is changing step by step. To examine how data changes within a step, PUT statements can be used to print out the value of variables as they are being processed. The DATA step debugger can also be used to execute a DATA step one statement at a time and to print out variable values after each statement is executed.

## **RESOURCES FOR FURTHER STUDY**

SAS System Help and SAS OnlineDOC, both included with the SAS software, provide a wealth of information as does the Technical Support area of the SAS Institute web site. The SAS-L list serve is a forum for asking questions and discussing SAS problems. The papers and books listed in the references also provide guidance in learning how to debug SAS programs.

#### **CONCLUSION**

To debug programs successfully it is important to understand how SAS runs programs. SAS first checks a step for syntax errors. If there are no syntax errors, SAS compiles the step and runs data through it. Depending on the way the step is written and what data is read into the step, execution-time errors or data errors may be generated. Logic errors can also produce undesired results.

It is important to know what the program is trying to achieve and to understand the data the program is using. Reading the log for all three kinds of messages: errors, notes, and warnings is crucial to confirming that a program is working properly. Do not rely on the output alone, and do not assume that the program ran correctly just because there are no error messages in the log.

While the task of debugging a program may be difficult at first, the process gets easier with a little practice. Understanding why an error has occurred will not only help prevent it from happening again in the future, but will also help provide insight as to how SAS works. This can help one write better programs with fewer bugs.

#### **REFERENCES**

Burlew, Michele M. 2001. *Debugging SAS® Programs A Handbook of Tools and Techniques*. Cary, NC: SAS Institute Inc.

Dewiche, Lora D. and Susan J. Slaughter. 1998. *The Little SAS® Book: A Primer, Second Edition*. Cary, NC: SAS Institute Inc.

Howard, Neil and Linda Williams Pickle and James B. Pearson. 1996. It's not a Bug, It's A Feature!! *Proceedings of the 21st Annual SAS Users Group International Conference*, pp. 370-378.

SAS*®* Language and Procedures: Usage, Version 6, First Edition. 1989. Cary, NC: SAS Institute Inc.

Virgile, Bob. 1996. The Dirty Dozen: Twelve Common Programming Mistakes. *Proceedings of the Northeast SAS Users Group '96 Conference*, pp. 205-210.

Walega, Michael A. 1997. Search Your Log Files for Problems the Easy Way: Use LOGCHK.SAS. *Proceedings of the Northeast SAS Users Group '97 Conference*, pp. 343-344.

#### **CONTACT INFORMATION**

Peter Knapp U.S. Department of Commerce 14<sup>th</sup> & Constitution Avenue, NW Room 7866 Washington, DC 20230

202-482-1359 (voice) 202-482-0865 (fax) Peter\_Knapp@ita.doc.gov

SAS® and all other SAS Institute Inc. product or service names are registered trademarks or trademarks of SAS Institute Inc. in the USA and other countries. ® indicates USA registration.